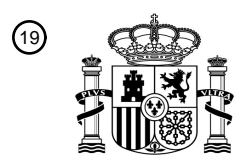

OFICINA ESPAÑOLA DE PATENTES Y MARCAS

ESPAÑA

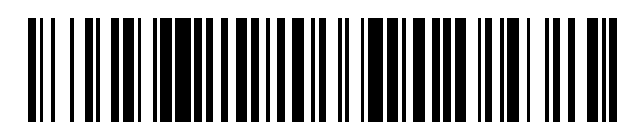

<sup>11</sup> **2 718 401** Número de publicación:

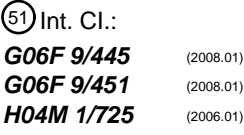

### <sup>12</sup> TRADUCCIÓN DE PATENTE EUROPEA T3

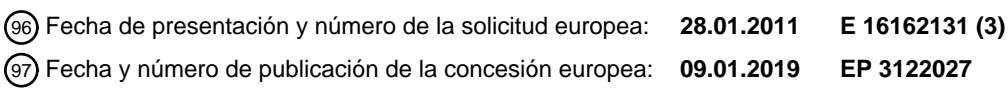

54 Título: **Procedimiento y aparato para la visualización dinámica de una interfaz de aplicación**

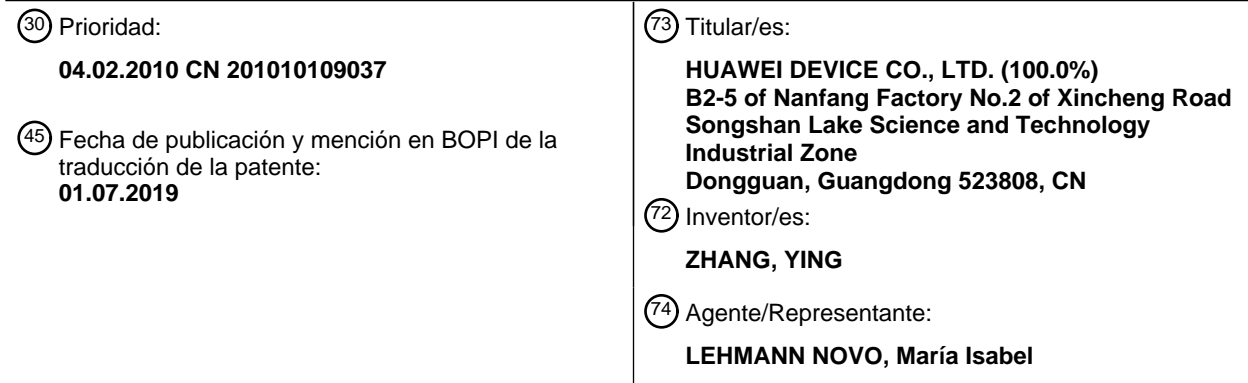

Aviso:En el plazo de nueve meses a contar desde la fecha de publicación en el Boletín Europeo de Patentes, de la mención de concesión de la patente europea, cualquier persona podrá oponerse ante la Oficina Europea de Patentes a la patente concedida. La oposición deberá formularse por escrito y estar motivada; sólo se considerará como formulada una vez que se haya realizado el pago de la tasa de oposición (art. 99.1 del Convenio sobre Concesión de Patentes Europeas).

#### **DESCRIPCIÓN**

Procedimiento y aparato para la visualización dinámica de una interfaz de aplicación

5 Campo de la invención

La presente invención se refiere al campo de las tecnologías de comunicación y, en particular, a un procedimiento y un aparato para la visualización dinámica de una interfaz de aplicación.

10 Antecedentes de la invención

En la actualidad, cuando una aplicación externa se instala en un teléfono móvil, por ejemplo cuando una aplicación BREW (Entorno de Ejecución Binario para Sistemas Inalámbricos, entorno de ejecución binario para sistemas inalámbricos) se descarga desde Mshop (una tienda virtual) y se instala en el teléfono móvil, generalmente las 15 cadenas de visualización de la aplicación externa que son similares a las cadenas de visualización de un juego hecho con JAVA solo pueden visualizarse en una o varias interfaces por separado y no pueden visualizarse de manera integrada en el menú de una aplicación local del teléfono móvil.

- Todas las soluciones técnicas proporcionadas por la técnica anterior para visualizar las cadenas de visualización de 20 una aplicación externa, tales como las cadenas de visualización de la aplicación BREW antes mencionada, de manera integrada en el menú de una aplicación local del teléfono móvil son procedimientos que escriben códigos de manera estática, es decir, añaden directamente el código de la aplicación externa en los códigos de la aplicación local.
- 25 El documento US 2008/153473 da a conocer un dispositivo de comunicación móvil que descarga un archivo de aplicación, que incluye una aplicación y un conjunto de parámetros de menú. El dispositivo de comunicación móvil usa categorías de menú de personalización, y la aplicación se ofrece usando categorías normalizadas. El dispositivo de comunicación móvil correlaciona la categoría normalizada de la aplicación con una de las categorías de personalización, y añade el nombre de la aplicación a la categoría de personalización. 30
	- Durante la implementación de la presente invención, el inventor se ha percatado de que la técnica anterior tiene la siguiente desventaja:
- Aunque los procedimientos que escriben códigos de manera estática pueden integrar las cadenas de visualización 35 de la aplicación externa en el menú de la aplicación local del teléfono móvil, los procedimientos que escriben códigos de manera estática no pueden visualizar de manera dinámica las cadenas de visualización de la aplicación externa en una UI (Interfaz de Usuario, interfaz de usuario) del teléfono móvil.
- Resumen de la invención 40

Los objetivos se solucionan mediante las características de las reivindicaciones independientes.

Una forma de realización de la presente invención proporciona un procedimiento para visualizar de manera dinámica una interfaz de aplicación para implementar la visualización dinámica de la interfaz de aplicación. El procedimiento 45 incluye:

> analizar un archivo de configuración de una primera aplicación para obtener un identificador de cadena de visualización de la primera aplicación;

- leer una cadena de visualización de la primera aplicación desde un archivo de recursos de la primera 50 aplicación según el identificador de cadena de visualización; y
	- visualizar dinámicamente la cadena de visualización en la interfaz de aplicación.

Una forma de realización de la presente invención también proporciona un aparato para visualizar de manera dinámica una interfaz de aplicación para implementar la visualización dinámica de la interfaz de aplicación. El 55 aparato incluye:

- un módulo de análisis, configurado para analizar un archivo de configuración de una primera aplicación para obtener un identificador de cadena de visualización de la primera aplicación;
- un módulo de lectura, configurado para leer una cadena de visualización de la primera aplicación a partir de 60 un archivo de recursos de la primera aplicación según el identificador de cadena de visualización; y un módulo de control de visualización, configurado para visualizar dinámicamente la cadena de visualización
	- en la interfaz de aplicación.
- En las formas de realización de la presente invención, el archivo de configuración de la primera aplicación se analiza 65 para obtener el identificador de cadena de visualización de la primera aplicación; la cadena de visualización de la primera aplicación se lee desde el archivo de recursos de la primera aplicación según el identificador de cadena de

visualización; y la cadena de visualización se visualiza dinámicamente en la interfaz de aplicación. En comparación con las soluciones técnicas de la técnica anterior que escriben códigos de aplicación de manera estática, las formas de realización de la presente invención pueden implementar la visualización dinámica de la interfaz de aplicación.

5 Breve descripción de los dibujos

Para facilitar el entendimiento de las soluciones técnicas de las formas de realización de la presente invención o de la técnica anterior, a continuación se describen brevemente los dibujos adjuntos usados en la descripción de las formas de realización o de la técnica anterior. Debe observarse que los dibujos adjuntos solo ilustran algunas formas 10 de realización a modo de ejemplo de la presente invención y que los expertos en la técnica pueden obtener otros dibujos basándose en estos dibujos sin realizar investigaciones adicionales. En los dibujos:

> la FIG. 1 es un diagrama de flujo de procesamiento de un procedimiento para la visualización dinámica de una interfaz de aplicación según una forma de realización de la presente invención;

- 15 la FIG. 2 es un diagrama de flujo de procesamiento de un ejemplo específico del procedimiento para la visualización dinámica de una interfaz de aplicación según una forma de realización de la presente invención; la FIG. 3 es un diagrama estructural esquemático de un aparato para la visualización dinámica de una interfaz de aplicación según una forma de realización de la presente invención;
- la FIG. 4 es un diagrama estructural esquemático de un ejemplo específico del aparato para la visualización 20 dinámica de una interfaz de aplicación, como el mostrado en la FIG. 3, según una forma de realización de la presente invención; y

la FIG. 5 es un diagrama estructural esquemático de un ejemplo específico del aparato para la visualización dinámica de una interfaz de aplicación, como el mostrado en la FIG. 3, según una forma de realización de la presente invención.

Descripción detallada de las formas de realización

Para facilitar el entendimiento de los objetos, las soluciones técnicas y las ventajas de las formas de realización de la presente invención, a continuación se describen en detalle las formas de realización de la presente invención 30 haciendo referencia a los dibujos adjuntos. En este caso, las formas de realización ilustrativas de la presente invención y la descripción de las mismas pretenden explicar la presente invención, pero no debe considerarse que limitan la presente invención.

Como se muestra en la FIG. 1, en una forma de realización de la presente invención, el procedimiento de 35 procesamiento de un procedimiento para la visualización dinámica de una interfaz de aplicación puede incluir las siguientes etapas.

Etapa 101: Analizar un archivo de configuración de una primera aplicación para obtener un identificador de cadena de visualización de la primera aplicación.

40

45

25

Etapa 102: Leer una cadena de visualización de la primera aplicación en un archivo de recursos de la primera aplicación según el identificador de cadena de visualización.

Etapa 103: Visualizar dinámicamente la cadena de visualización en la interfaz de aplicación.

Como puede observarse en el procedimiento mostrado en la FIG. 1, en la forma de realización de la presente invención, el archivo de configuración de la primera aplicación se analiza para obtener el identificador de cadena de visualización de la primera aplicación; la cadena de visualización de la primera aplicación se lee del archivo de recursos de la primera aplicación según el identificador de cadena de visualización; y la cadena de visualización se

- 50 visualiza dinámicamente en la interfaz de aplicación. En comparación con las soluciones técnicas de la técnica anterior que escriben códigos de aplicación de manera estática, la forma de realización de la presente invención puede implementar la visualización dinámica de la interfaz de aplicación.
- En una implementación específica, la primera aplicación, como se muestra en la FIG.1, puede ser una aplicación 55 BREW y, evidentemente, también puede ser una aplicación de otro tipo, tal como una aplicación JAVA. La interfaz de visualización para visualizar de manera dinámica la cadena de visualización de la primera aplicación puede ser una interfaz de menú de opciones y, evidentemente, también puede ser una interfaz de otro tipo, tal como una interfaz en forma de lista. El aparato para ejecutar el procedimiento descrito en la FIG.1 puede ser un dispositivo terminal y, evidentemente, también puede ser un dispositivo de otro tipo, tal como un dispositivo de red. Por ejemplo,
- 60 si el aparato es un teléfono móvil, la primera aplicación es una aplicación BREW y la interfaz de visualización es una interfaz de menú de opciones, la forma de realización de la presente invención puede visualizar de manera dinámica una cadena de visualización de la aplicación BREW en la interfaz de menú de opciones del teléfono móvil.
- En una forma de realización, durante la visualización dinámica de la cadena de visualización de la primera 65 aplicación, puede considerarse que la cadena de visualización de la primera aplicación se visualiza de manera integrada en una interfaz de una segunda aplicación, de manera que se obtiene un mejor efecto de visualización de

la cadena de visualización de la aplicación, es decir, las cadenas de visualización de diferentes aplicaciones se visualizan en una interfaz, lo que facilita por tanto el manejo por parte del usuario. Por ejemplo, si la primera aplicación es una aplicación BREW que se ha descargado recientemente mediante el teléfono móvil y la segunda aplicación es una aplicación local del teléfono móvil, visualizar la cadena de visualización de la aplicación BREW de 5 manera integrada en la interfaz de la aplicación local del teléfono móvil puede facilitar el manejo por parte del usuario del teléfono móvil.

En una implementación específica, la etapa 103 puede implementarse específicamente de la siguiente manera: determinando una segunda aplicación; actualizando una interfaz de la segunda aplicación según la cadena de 10 visualización; visualizando la interfaz actualizada de la segunda aplicación; donde la segunda aplicación se determina analizando el archivo de configuración de la primera aplicación.

La actualización de la interfaz de la segunda aplicación según la cadena de visualización de la primera aplicación puede implementarse de varias maneras, por ejemplo visualizando la cadena de visualización de la primera 15 aplicación de manera integrada en la interfaz de la segunda aplicación con el fin de implementar la visualización dinámica de la primera aplicación en la interfaz de la segunda aplicación.

En una forma de realización, la actualización de la interfaz de la segunda aplicación según la cadena de visualización de la primera aplicación puede implementarse específicamente de la siguiente manera: integrando la 20 cadena de visualización en la interfaz de la segunda aplicación.

A continuación se ofrece un ejemplo para describir cómo integrar la cadena de visualización de la primera aplicación en la interfaz de la segunda aplicación. En este ejemplo, la primera aplicación es una aplicación BREW que se ha descargado recientemente mediante el teléfono móvil, la segunda aplicación es una aplicación local del teléfono 25 móvil y el menú de opciones de la aplicación BREW se añade dinámicamente a la interfaz de menú de opciones original de la aplicación local del teléfono móvil con el fin de implementar la integración de la aplicación BREW y de la aplicación local del teléfono móvil.

Como se muestra en la FIG. 2, el procedimiento de procesamiento para visualizar la cadena de visualización de la 30 primera aplicación de manera integrada en la interfaz de la segunda aplicación puede incluir, en este ejemplo, las siguientes etapas.

Etapa 201: Descargar la primera aplicación desde la red, en concreto la aplicación BREW, e instalar la primera aplicación en el teléfono móvil.

35

La siguiente descripción utiliza la aplicación Skype como ejemplo de la aplicación BREW y, en una implementación específica, la aplicación Skype puede descargarse desde MShop. La aplicación Skype tiene un archivo de configuración 'config.xml', y este archivo de configuración puede usarse para configurar la manera de visualizar la aplicación Skype en la aplicación local del teléfono móvil de manera integrada.

40

A continuación se ofrece un ejemplo de configuración de la interfaz de menú de opciones en un segmento del archivo de configuración 'config.xml':

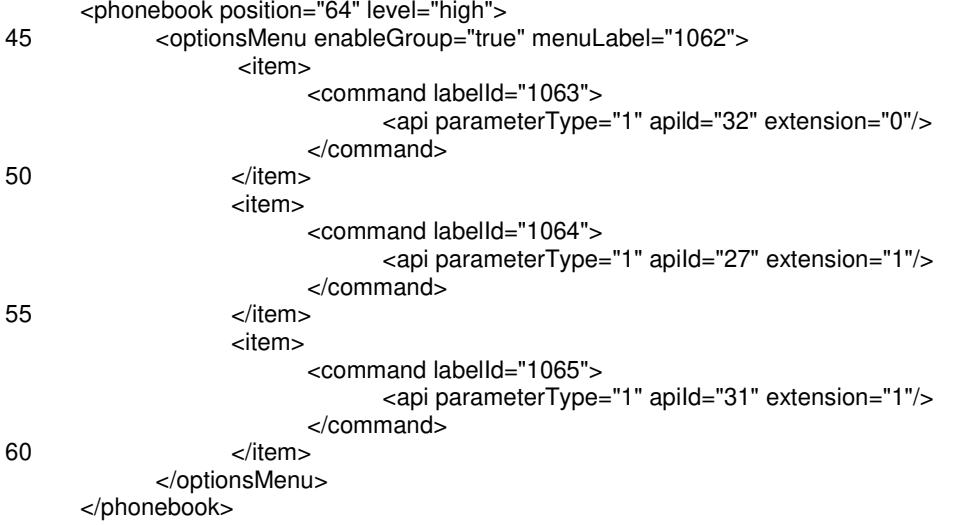

Cada elemento (item) del ejemplo anterior representa un elemento de menú y, como puede observarse, el ejemplo 65 anterior tiene un total de tres elementos de menú. El atributo 'enableGroup=true' significa que los tres elementos de menú son menús de segundo nivel, y el atributo 'enableGroup=false' significa que los tres elementos de menú son

menús de primer nivel. El atributo 'menuLabel' de la etiqueta 'optionsMenu' y el atributo 'labelId' de la etiqueta 'command' son identificadores de cadena de visualización (ID) de la aplicación Skype en el menú de opciones, y las cadenas de visualización de la aplicación Skype pueden leerse de un archivo de recursos (archivo .bar) de la aplicación Skype según los identificadores de cadena de visualización correspondientes.

5

Etapa 202: Analizar el archivo de configuración 'config.xml' de la aplicación Skype después de que la aplicación Skype se haya descargado e instalado en el teléfono móvil. En la implementación específica, los datos obtenidos analizando el archivo de configuración pueden guardarse en una base de datos. El identificador de cadena de visualización de la aplicación Skype puede obtenerse mediante el análisis.

10

Etapa 203: Después de analizar el archivo de configuración 'config.xml', saber con qué aplicaciones locales del teléfono móvil tiene que integrarse la aplicación Skype, es decir, determinar la segunda aplicación. Como puede observarse en el ejemplo de la configuración 'config.xml' ofrecido anteriormente, la aplicación Skype tiene que integrarse con la aplicación de agenda de contactos local del teléfono móvil.

15

Etapa 204: Obtener un identificador de cadena de visualización de la aplicación Skype a partir de una base de datos y obtener una cadena de visualización de la aplicación Skype desde el archivo de recursos de la aplicación Skype según el identificador de cadena de visualización.

- 20 Etapa 205: Actualizar la interfaz de la aplicación de agenda de contactos local del teléfono móvil según la cadena de visualización de la aplicación Skype, es decir, visualizar la cadena de visualización de la aplicación Skype en la interfaz de la aplicación de agenda de contactos de manera integrada.
- En este ejemplo, el archivo de configuración 'config.xml' puede modificarse, es decir, el identificador de cadena de 25 visualización de la aplicación Skype en el archivo de configuración 'config.xml' puede modificarse; evidentemente, en el archivo de recursos de la aplicación Skype, la cadena de visualización de la aplicación Skype también puede modificarse; la cadena de visualización puede obtenerse dinámicamente según el identificador de cadena de visualización para implementar la visualización dinámica de la aplicación Skype. En la técnica anterior, los códigos de la aplicación externa solo pueden escribirse de manera estática en los códigos de la aplicación local del teléfono 30 móvil, y estos códigos no pueden modificarse, de modo que no puede implementarse la visualización dinámica de la
- aplicación externa.

Tras visualizarse la cadena de visualización de la primera aplicación en la interfaz de la segunda aplicación de manera integrada, la primera aplicación puede activarse y ejecutarse en la interfaz de la segunda aplicación. Puede 35 haber muchos procedimientos de funcionamiento y ejecución específicos, describiéndose a continuación un ejemplo.

En este ejemplo, cuando se analiza el archivo de configuración de la primera aplicación, también puede obtiene una primera información de indicación que indica una operación que será ejecutada por la primera aplicación, y una segunda información de indicación que indica datos que tienen que transferirse para ejecutar la operación.

40

Después de visualizarse la cadena de visualización en la interfaz de la segunda aplicación de manera integrada, también puede incluirse la siguiente etapa de ejecución de la primera aplicación:

obtener, según la segunda información de indicación, los datos que tienen que transferirse para ejecutar la 45 operación; y

> transferir los datos que tienen que transferirse para la operación y la primera información de indicación a la primera aplicación con el fin de activar la primera aplicación para ejecutar la operación.

- Tomando aún como ejemplo el archivo de configuración 'config.xml' proporcionado en el procedimiento mostrado en 50 la FIG. 2, puede observarse que cada elemento de menú tiene los atributos 'apiId', 'parameterType' y 'extension', donde 'apild' es la primera información de indicación y representa la operación ejecutada por la aplicación Skype después de haberse pulsado este elemento de menú; 'parameterType' es la segunda información de indicación y representa los datos que tienen que transferirse para que la aplicación Skype ejecute la operación; por ejemplo, 'parameterType' puede ser PARAMETER\_TYPE\_PHONENUMBER o PARAMETER\_TYPE\_EMAIL que,
- 55 respectivamente, representa el número de teléfono y la dirección de correo eléctrico de un contacto actual; 'extension' es un parámetro de extensión y su intervalo de valores puede ser números enteros.
- Después de que el usuario seleccione un elemento de menú dinámico, los datos que tienen que transferirse se obtienen según el atributo 'parameterType' de este elemento de menú, y los datos y el 'apiId' del elemento de menú 60 se transfieren a la aplicación Skype mediante ISHELL\_SendEvent. Evidentemente, la extensión también puede transferirse a la aplicación Skype. Por lo tanto, tras recibir el evento, la aplicación Skype se activa para ejecutar una operación correspondiente según los datos y el 'apiId' recibidos.
- En otra forma de realización, tras visualizarse la cadena de visualización de la primera aplicación en la interfaz de la 65 segunda aplicación de manera integrada, la primera aplicación también puede desinstalarse y la cadena de visualización que se ha integrado en la interfaz de la interfaz de la segunda aplicación también puede borrarse. Por

ejemplo, la aplicación Skype se desinstala del teléfono móvil y, en la implementación, después de desinstalarse la aplicación Skype, los elementos de menú dinámico relacionados con la aplicación Skype tienen que borrarse de la interfaz de la aplicación de agenda de contactos local del teléfono móvil. De esta manera, no solo puede visualizarse la cadena de visualización de la primera aplicación en la interfaz de la segunda aplicación de manera integrada, sino

- 5 que también la cadena de visualización de la primera aplicación puede borrarse de la interfaz de la segunda aplicación, de modo que la visualización dinámica de la primera aplicación en la interfaz de la segunda aplicación se vuelve más flexible.
- Los expertos en la técnica pueden entender que todas o parte de las etapas de los procedimientos de las formas de 10 realización anteriores pueden implementarse mediante hardware pertinente controlado por un programa. El programa puede estar almacenado en un medio de almacenamiento legible por ordenador y, cuando se ejecuta, el programa puede incluir todas o parte de las etapas de los procedimientos de las formas de realización anteriores; y el medio de almacenamiento puede incluir una ROM, una RAM, un disco magnético y un CD-ROM.
- 15 Una forma de realización de la presente invención también proporciona un aparato para visualizar de manera dinámica una interfaz de aplicación, como se describe en la siguiente forma de realización. Puesto que el principio del aparato destinado a resolver el problema es similar al procedimiento para la visualización dinámica de una interfaz de aplicación, puede hacerse referencia a la implementación del procedimiento, por lo que no se describe de nuevo. 20
	- Como se muestra en la FIG. 3, en una forma de realización de la presente invención, el aparato para la visualización dinámica de una interfaz de aplicación puede incluir:
- un módulo de análisis 301, configurado para analizar un archivo de configuración de una primera aplicación 25 para obtener un identificador de cadena de visualización de la primera aplicación; un módulo de lectura 302, configurado para leer una cadena de visualización de la primera aplicación desde un archivo de recursos de la primera aplicación según el identificador de cadena de visualización; y un módulo de control de visualización 303, configurado para visualizar dinámicamente la cadena de visualización en la interfaz de aplicación. 30
	- En una forma de realización, el módulo de control de visualización 303 puede estar configurado específicamente para: determinar una segunda aplicación; actualizar una interfaz de la segunda aplicación según la cadena de visualización; y visualizar la interfaz actualizada de la segunda aplicación.
- 35 En una forma de realización, el módulo de control de visualización 303 puede estar configurado específicamente para: visualizar la cadena de visualización en la interfaz de la segunda aplicación de manera integrada.

En una forma de realización, el módulo de análisis 301 puede estar configurado además para analizar el archivo de configuración de la primera aplicación para obtener una primera información de indicación que indica una operación 40 que será ejecutada por la primera aplicación, y una segunda información de indicación que indica datos que tienen que transferirse para ejecutar la operación.

Como se muestra en la FIG. 4, el aparato mostrado en la FIG. 3 puede incluir además:

- 45 un módulo de obtención 401, configurado para, después de que el módulo de control de visualización 303 visualice la cadena de visualización en la interfaz de la segunda aplicación de manera integrada, obtener, según la segunda información de indicación, los datos que tienen que transferirse para ejecutar la operación; y
- un módulo de activación 402, configurado para transferir los datos y la primera información de indicación a la 50 primera aplicación con el fin de activar la primera aplicación para ejecutar la operación.

Como se muestra en la FIG. 5, en una forma de realización, el aparato mostrado en la FIG. 3 puede incluir además:

un módulo de desinstalación 501, configurado para desinstalar la primera aplicación después de que el 55 módulo de control de visualización 303 visualice la cadena de visualización en la interfaz de la segunda aplicación de manera integrada; y

un módulo de borrado 502, configurado para borrar la cadena de visualización que se ha integrado en la interfaz de la segunda aplicación.

- 60 Como puede observarse en la anterior forma de realización, en la forma de realización de la presente invención, el archivo de configuración de la primera aplicación se analiza para obtener el identificador de cadena de visualización de la primera aplicación; la cadena de visualización de la primera aplicación se lee del archivo de recursos de la primera aplicación según el identificador de cadena de visualización; y la cadena de visualización se visualiza dinámicamente en la interfaz. En comparación con las soluciones técnicas de la técnica anterior que escriben
- 65 códigos de aplicación de manera estática, la forma de realización de la presente invención puede implementar la visualización dinámica de la interfaz de aplicación.

La forma de realización de la presente invención también puede visualizar la cadena de visualización de la primera aplicación en la interfaz de la segunda aplicación de manera integrada, de manera que las cadenas de visualización de diferentes aplicaciones se visualizan en una interfaz para conseguir un mejor efecto de visualización de las 5 cadenas de visualización de las aplicaciones y facilitar el manejo por parte del usuario.

La forma de realización de la presente invención no solo puede implementar la visualización dinámica de la inferfaz de menú de opciones, sino que también puede implementar la visualización dinámica de otras interfaces; y no solo puede implementar la visualización dinámica de las cadenas de visualización de la aplicación BREW, sino que 10 también puede implementar la visualización dinámica de las cadenas de visualización de otras aplicaciones, tales como JAVA.

Las anteriores formas de realización describen en detalle los objetos, las soluciones técnicas y los efectos beneficiosos de la presente invención. Debe entenderse que las descripciones anteriores son simplemente formas 15 de realización a modo de ejemplo de la presente invención, y no pretenden limitar el alcance de protección de la presente invención.

#### **REIVINDICACIONES**

- 1. Un procedimiento para la visualización dinámica de una interfaz de aplicación, que comprende:
- 5 analizar (101) un archivo de configuración de una primera aplicación para obtener un identificador de cadena de visualización de la primera aplicación;

leer (102) una cadena de visualización de la primera aplicación desde un archivo de recursos de la primera aplicación según el identificador de cadena de visualización; y

visualizar dinámicamente (103) la cadena de visualización en la interfaz de aplicación;

10 caracterizado por que

cuando se analiza el archivo de configuración de la primera aplicación, se determina además una segunda aplicación, donde la segunda aplicación se determina en base al archivo de configuración de la primera aplicación; y

la visualización dinámica de la cadena de visualización en la interfaz de aplicación comprende: actualizar una 15 interfaz de la segunda aplicación según la cadena de visualización; y visualizar una interfaz actualizada de la segunda aplicación.

2. El procedimiento según la reivindicación 1, en el que la actualización de la interfaz de la segunda aplicación según la cadena de visualización comprende:

20 integrar la cadena de visualización en la interfaz de la segunda aplicación.

3. El procedimiento según la reivindicación 2, en el que

cuando se analiza el archivo de configuración de la primera aplicación, se obtiene además una primera información de indicación que indica una operación que será ejecutada por la primera aplicación, y una segunda información de 25 indicación que indica datos que tienen que transferirse para ejecutar la operación; y

después de integrar la cadena de visualización en la interfaz de la segunda aplicación, el procedimiento comprende además: obtener, según la segunda información de indicación, los datos que tienen que transferirse para ejecutar la operación; y transferir los datos que tienen que transferirse para la operación y la primera información de indicación a la primera aplicación, con el fin de activar la primera aplicación para 30 ejecutar la operación.

4. El procedimiento según la reivindicación 2, en el que después de integrar la cadena de visualización en la interfaz de la segunda aplicación, el procedimiento comprende además:

- 35 desinstalar la primera aplicación; y borrar la cadena de visualización que se ha integrado en la interfaz de la segunda aplicación.
	- 5. Un aparato para la visualización dinámica de una interfaz de aplicación, que comprende:
- 40 un módulo de análisis (301), configurado para analizar un archivo de configuración de una primera aplicación para obtener un identificador de cadena de visualización de la primera aplicación; un módulo de lectura (302), configurado para leer una cadena de visualización de la primera aplicación desde

un archivo de recursos de la primera aplicación según el identificador de cadena de visualización; y

un módulo de control de visualización (303), configurado para visualizar dinámicamente la cadena de 45 visualización en la interfaz de aplicación;

caracterizado por que el módulo de análisis (301) está configurado además para analizar el archivo de configuración de la primera aplicación para determinar una segunda aplicación, donde la segunda aplicación se determina en base al archivo de configuración de la primera aplicación ; y

- 50 el módulo de control de visualización está configurado específicamente para: actualizar una interfaz de la segunda aplicación según la cadena de visualización; y visualizar una interfaz actualizada de la segunda aplicación.
- 6. El aparato según la reivindicación 5, en el que el módulo de control de visualización (303) está configurado 55 además para: integrar la cadena de visualización en la interfaz de la segunda aplicación.

7. El aparato según la reivindicación 6, en el que:

- el módulo de análisis (301) está configurado además para analizar el archivo de configuración de la primera aplicación para obtener una primera información de indicación que indica una operación que será ejecutada 60 por la primera aplicación, y una segunda información de indicación que indica datos que tienen que transferirse para ejecutar la operación; y el aparato comprende además: un módulo de obtención (401), configurado para obtener, según la segunda información de indicación, después de que el módulo de control de visualización integre la cadena de visualización en la interfaz de la segunda aplicación, los datos que tienen que transferirse para ejecutar la
- 65 operación; y un módulo de activación, configurado para transferir los datos que tienen que transferirse para la

operación y la primera información de indicación a la primera aplicación, con el fin de activar la primera aplicación para ejecutar la operación.

8. El aparato según la reivindicación 6, que comprende además:

un módulo de desinstalación (501), configurado para desinstalar la primera aplicación después de que el módulo de control de visualización integre la cadena de visualización en la interfaz de la segunda aplicación; y

un módulo de borrado (502), configurado para borrar la cadena de visualización que se ha integrado en la 10 interfaz de la segunda aplicación.

5

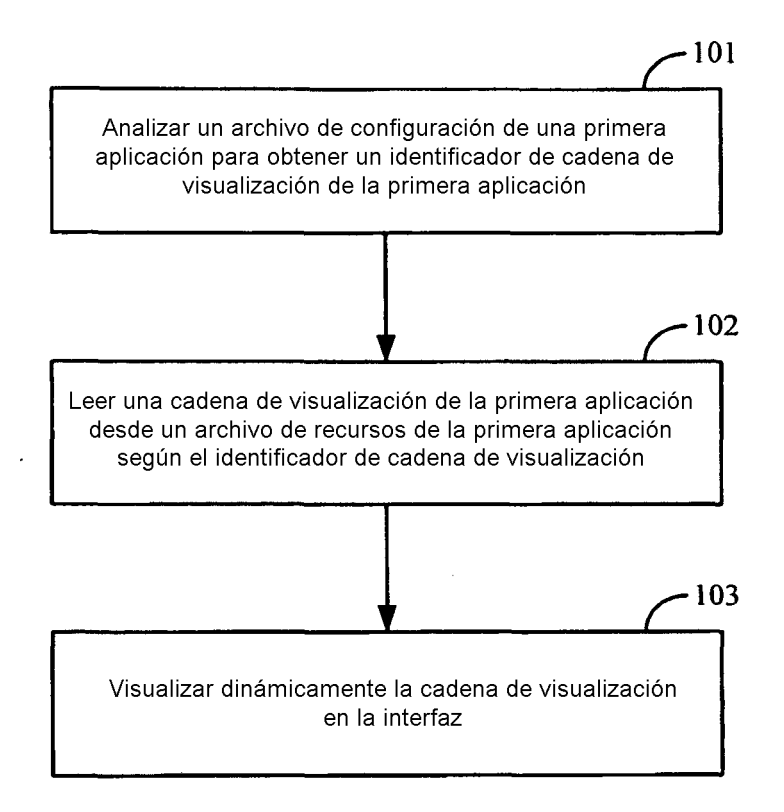

**FIG. 1** 

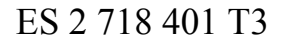

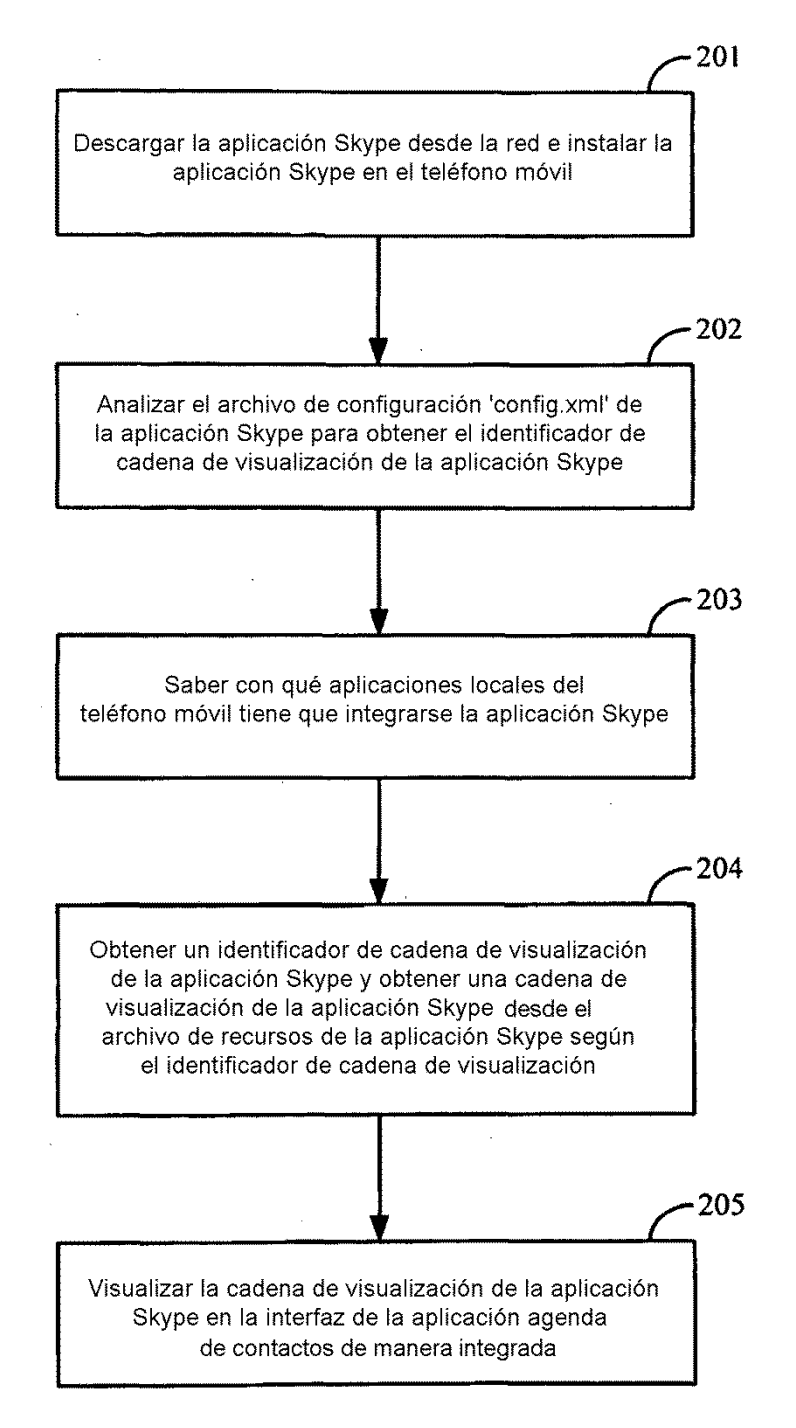

**FIG. 2** 

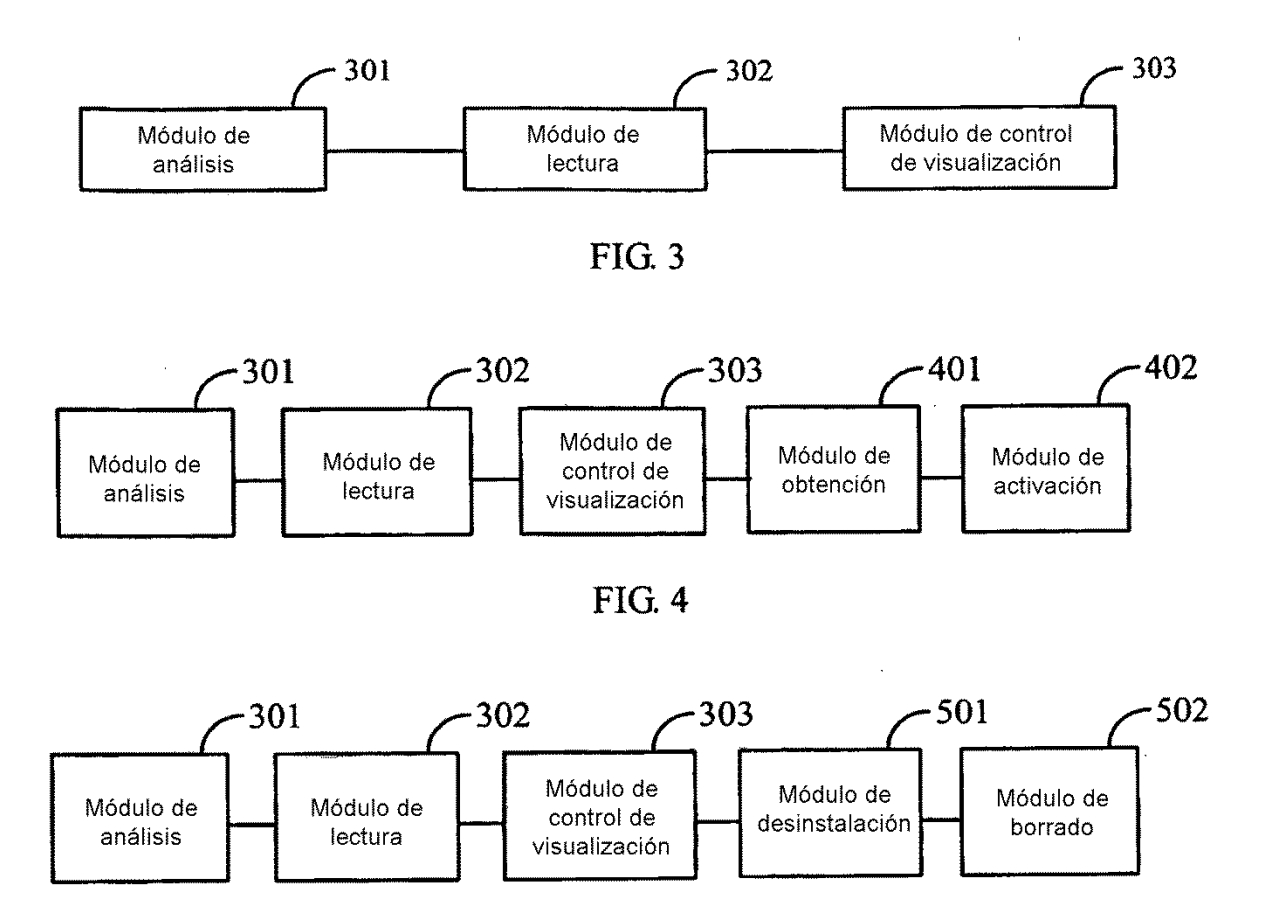

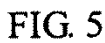